# **5/11**

# **Tracé de cercles**

Les CPC ne possèdent pas d'instruction de tracé de cercles en Basic. Nous allons bien vite combler cette lacune à l'aide de la RSX **ICIRCLE.** Tout d'abord, un peu de théorie.

La méthode la plus classique pour tracer un cercle consiste à utiliser ses équations :

> **X = XC + R x COS (alpha) Y = YC + RxSIN (alpha)**

où XC et YC sont les coordonnées du centre du cercle, <sup>R</sup> est le rayon du cercle, et alpha est un angle variant entre 0 et 360 degrés. Cette méthode de tracé est relativement simple. Son seul inconvénient est sa relative lenteur, même en assembleur.

Heureusement, le mathématicien Bresenham a découvert un algorithme qui offre deux avantages :

- les coordonnées sont calculées <sup>à</sup> l'aide d'opérations entières ;
- les opérations pour calculer chaque point consistent en de simples additions, et sont donc très rapidement effectuées.

Nous n'allons pas retracer le cheminement logique qui a permis <sup>à</sup> Bresenham de définir l'algorithme. Nous utiliserons simplement le résultat :

Les coordonnées du premier point du cercle sont X=0, Y=R.

La valeur 3-2 x R est affectée à la variable CALC. Si cette valeur est positive, la prochaine valeur de CALC est (X-Y)x4+10+CALC et l'ordonnée du prochain point est incrémentée. Dans le cas contraire, la prochaine valeur de CALC est Xx4+6+CALC. Quelle que soit la valeur de CALC, l'abscisse est incrémentée. Les couples de points suivants appartiennent au cercle : (X, Y), (X, -Y), (-X, Y), (-X, -Y), (Y, X),  $(Y, -X)$ ,  $(-Y, X)$ ,  $(-Y, -X)$ .

La description du cercle est complète lorsque X-Y devient positif.

**Partie 5 Chapitre 11** page 2 Tracé de cercles

Partie 5 : Graphisme

Le petit programme Basic suivant applique à la lettre cet algorithme :

 REM---------------------------------------------------------------------------------------------------- REM Version BASIC du programme de trace de cercles REM---------------------------------------------------------------------------------------------------- 1030 REM 1040 CLS x=100:y=100: r=80 ORIGIN x,y 1070 x=0:y=r calc=3-r\*2 FLOT x,y: PLOT x,-y: PLOT -x,y: PLOT -x , -y 100 PLOT y,x:PLOT y,-x:PLOT -y,x:PLOT -y,-x 1110 IF  $x-y>0$  THEN END IF calc>0 THEN calc=(x-y)\*4+10+calc:y=y-l ELSE calc=x\*4+6+calc  $1130 x = x + 1$ GOTO 1090

> Afin de rendre le tracé de cercles plus accessible a un programme Basic, nous allons définir la RSX jCIRCLE dont la syntaxe est la suivante :

#### icircle,x,y,r,c

où X et Y sont les coordonnées du cercle, R est le rayon du cercle, et C la couleur de tracé.

## **La RSX en détail**

La RSX **ICIRCLE** est bien entendu écrite en Assembleur. Sa logique apparaît dans l'ordinogramme suivant :

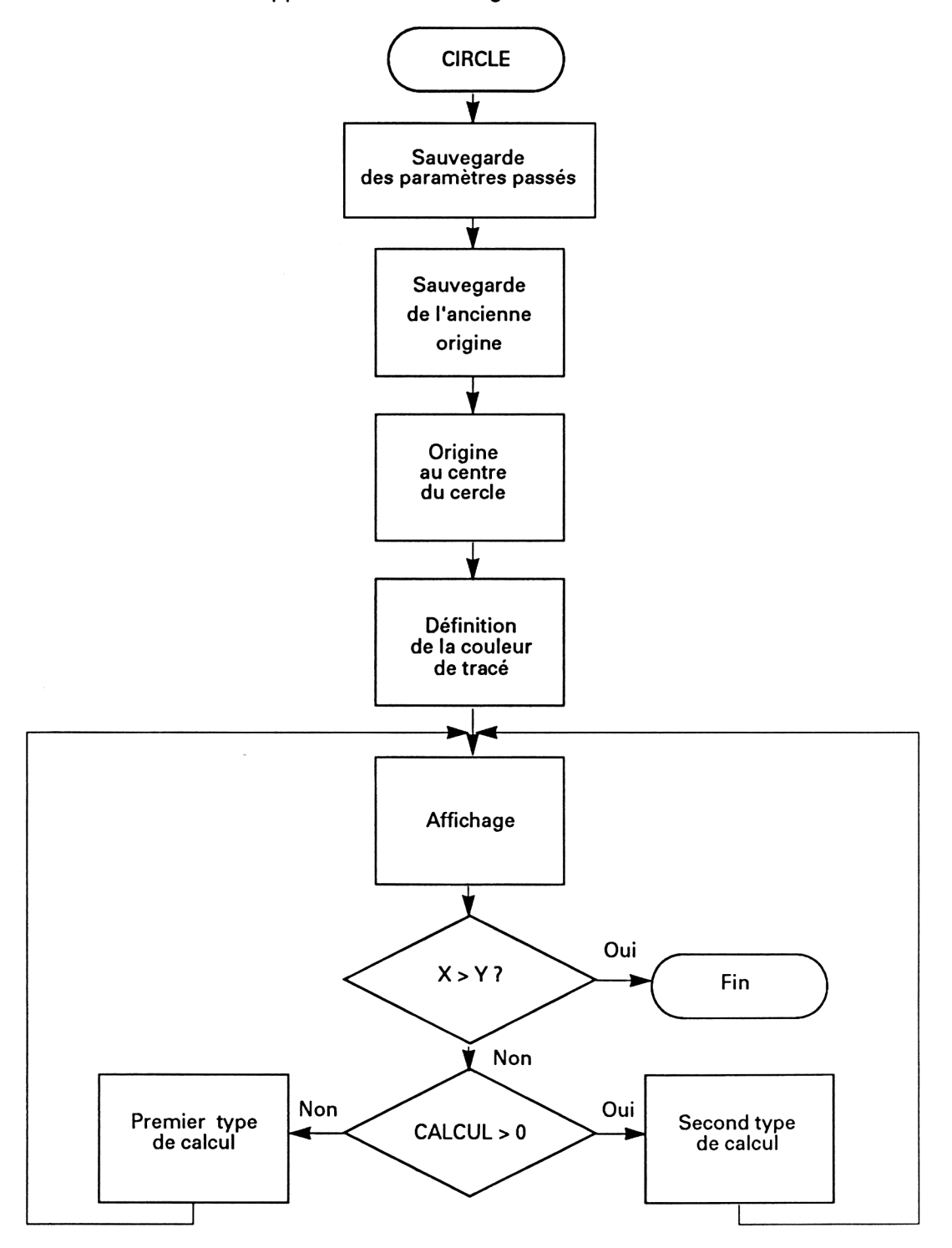

*23" Complément*

La définition de la RSX (lignes 42 à 46) fait désormais partie des opérations classiques. Reportez-vous si nécessaire aux autres RSX de l'ouvrage pour avoir plus de détails à son sujet.

La routine de traitement de la RSX se trouve à l'adresse CIRCLE. Les premières actions effectuées par cette routine consistent en la mémorisation des paramètres qui lui sont passés. Ces paramètres sont pointés par le registre IX :

- la couleur de tracé est stockée dans la variable COUL (lignes 53 et 54);
- le rayon du cercle dans la variable RAYON (lignes 55 à 57);
- les coordonnées du centre du cercle dans les variables X et Y (lignes 58 à 63).

L'origine graphique de l'écran étant redéfinie, le programme sauvegarde ensuite l'ancienne origine qui est lue à l'aide de la macro GRA GET ORIGIN du FIRMWARE (lignes 69 à 71 ).

La nouvelle origine est définie au centre du cercle à l'aide de la macro GRA SET ORIGIN du FIRMWARE (lignes 77 à 79).

Les coordonnées du point de départ sont initialisées (X=0, Y=R) lignes 85 à 89.

La couleur de tracé est initialisée à l'aide de la variable COUL et de la macro GRA SET PEN du FIRMWARE (lignes 90 et 91).

La boucle de calcul BIS est très proche de celle réalisée en Basic. Notez cependant que les multiplications par 4 ont été effectuées <sup>à</sup> l'aide de décalages et rotations logiques (lignes 109 et 112 et 130 à 133).

Les points calculés sont affichés à l'aide de la macro GRA PLOT ABS du FIRMWARE entre les lignes 149 et 209. De nombreuses instructions PUSH et POP utilisent la pile pour augmenter la vitesse de calcul.

Le programme se termine par la restitution de l'ancienne origine graphique (lignes 215 à 219).

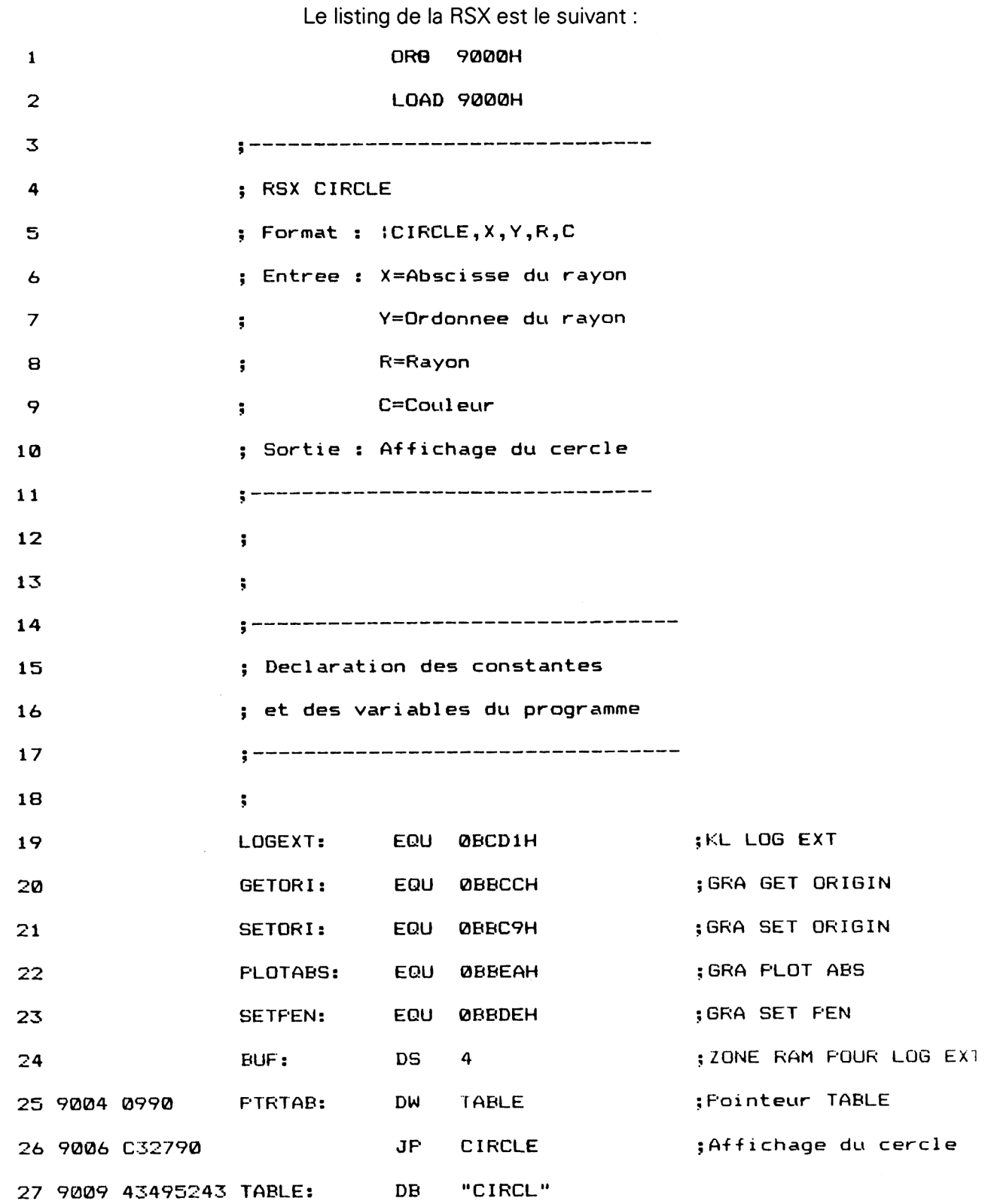

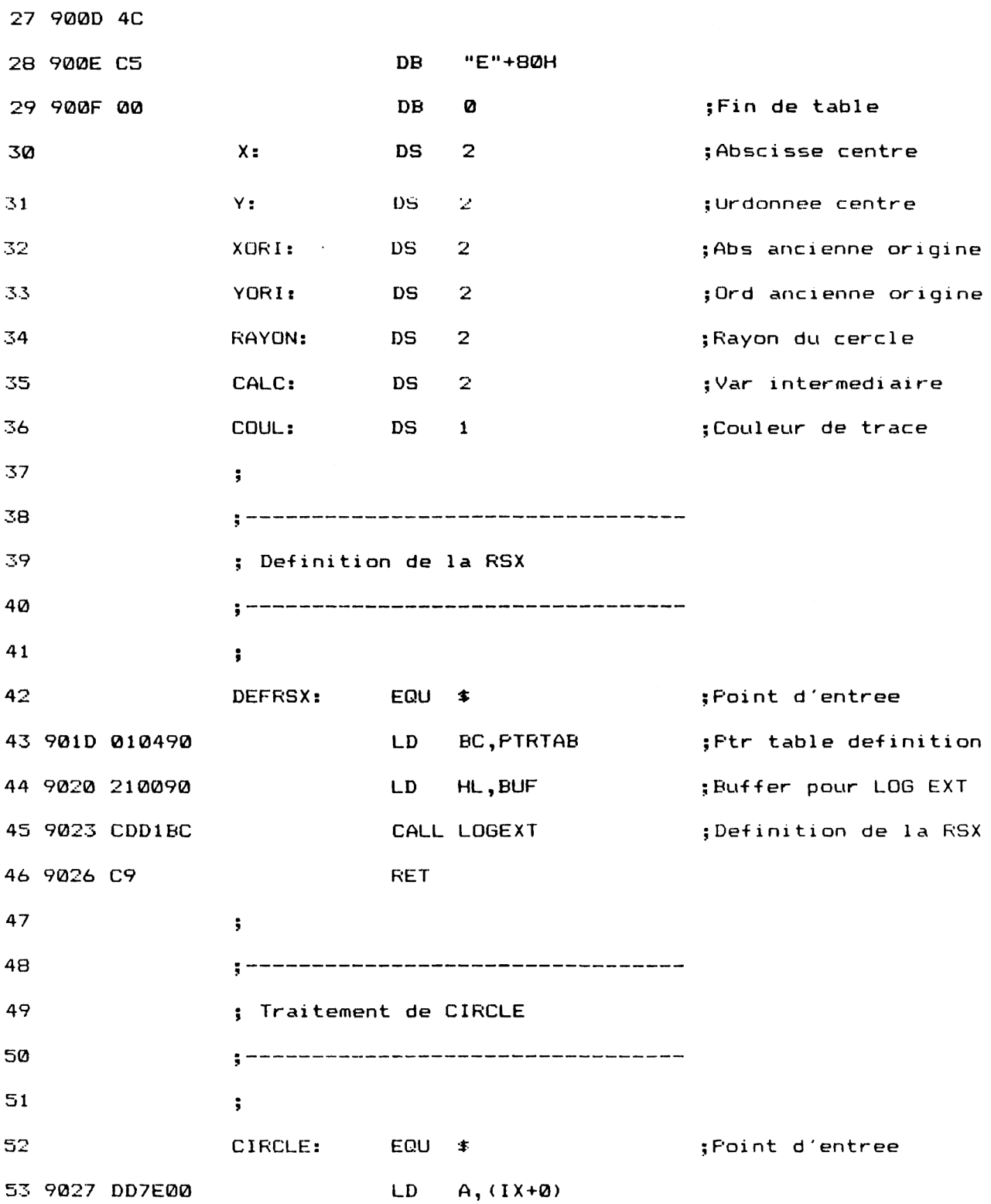

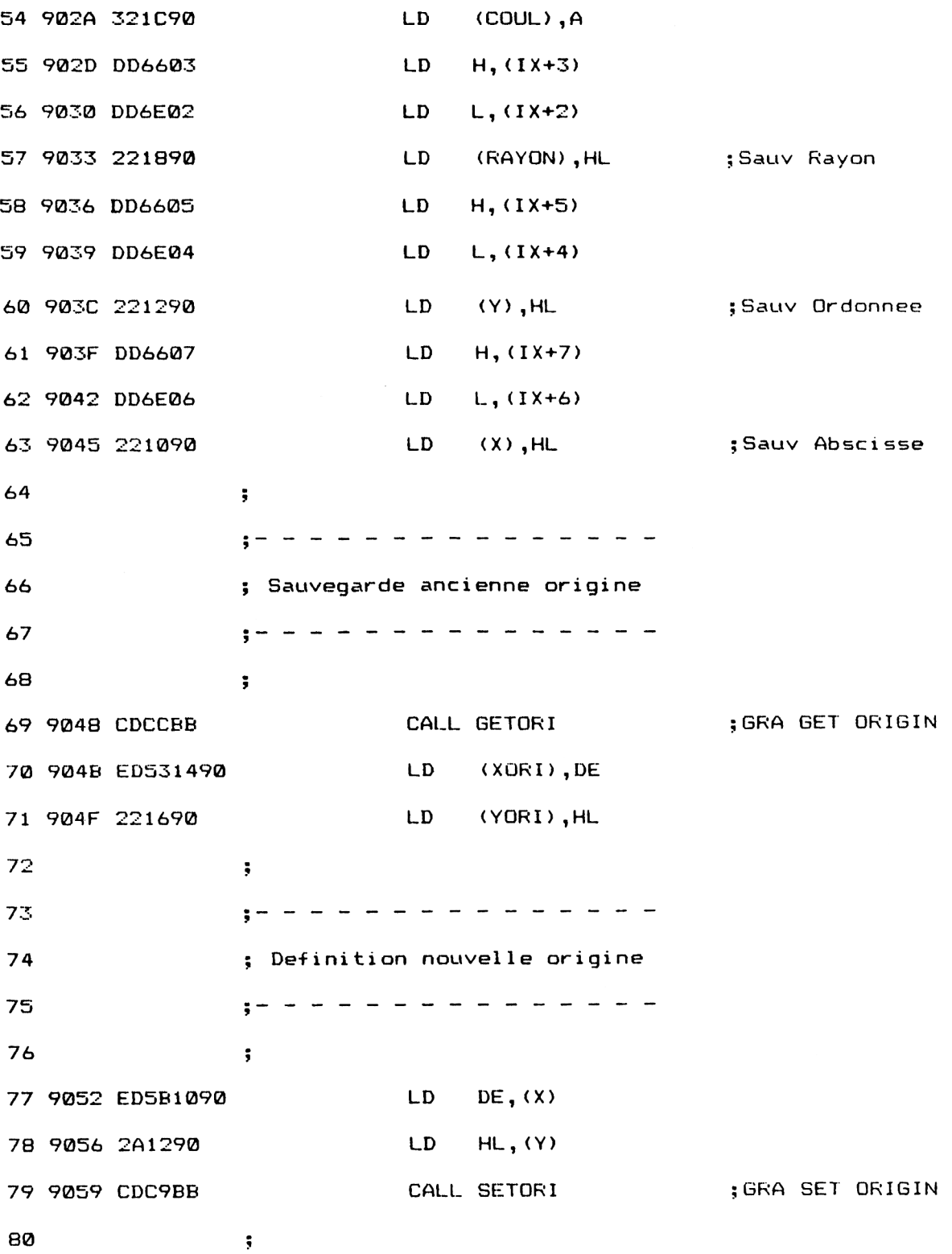

*' Complément*

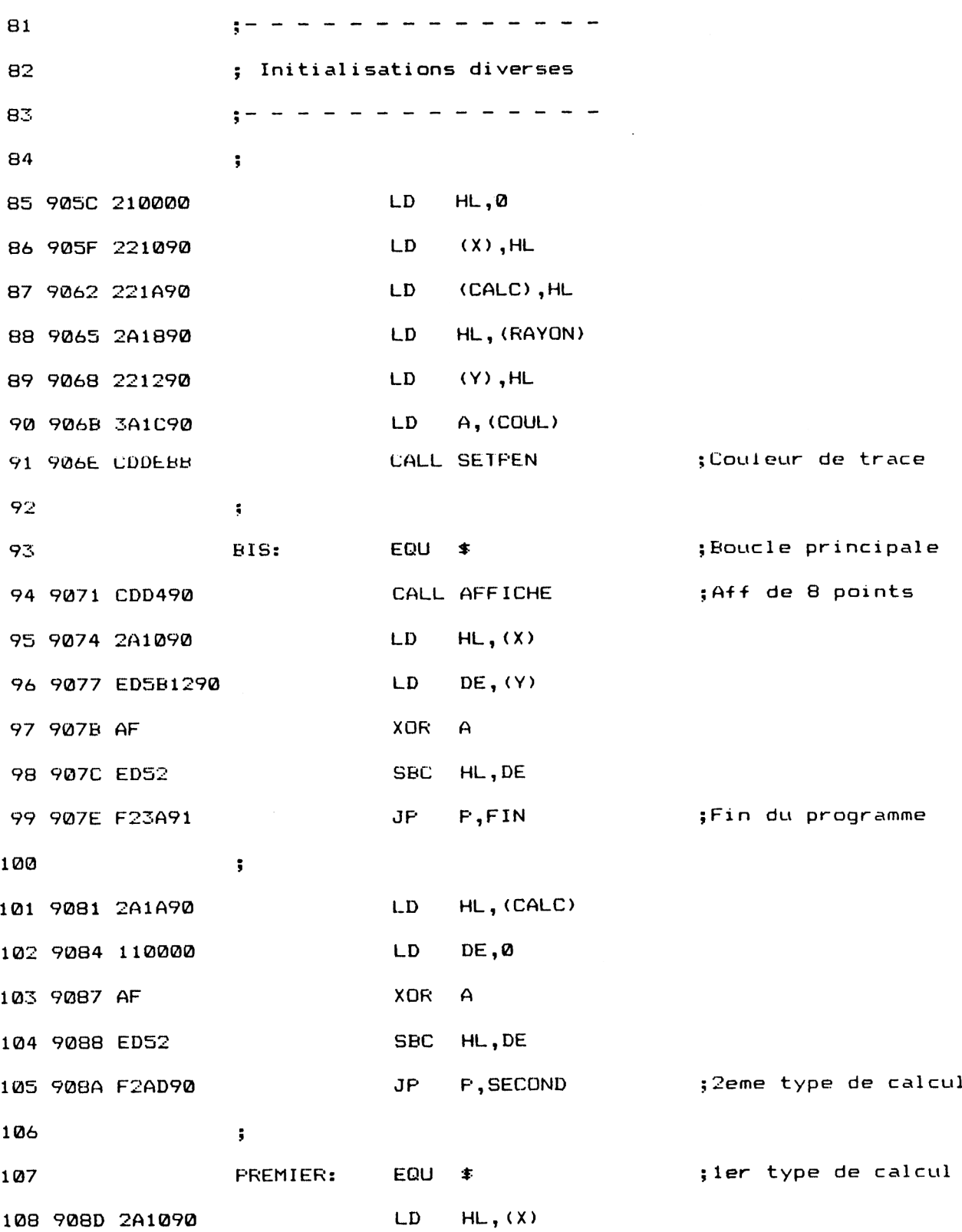

 $\tilde{\mathcal{A}}$ 

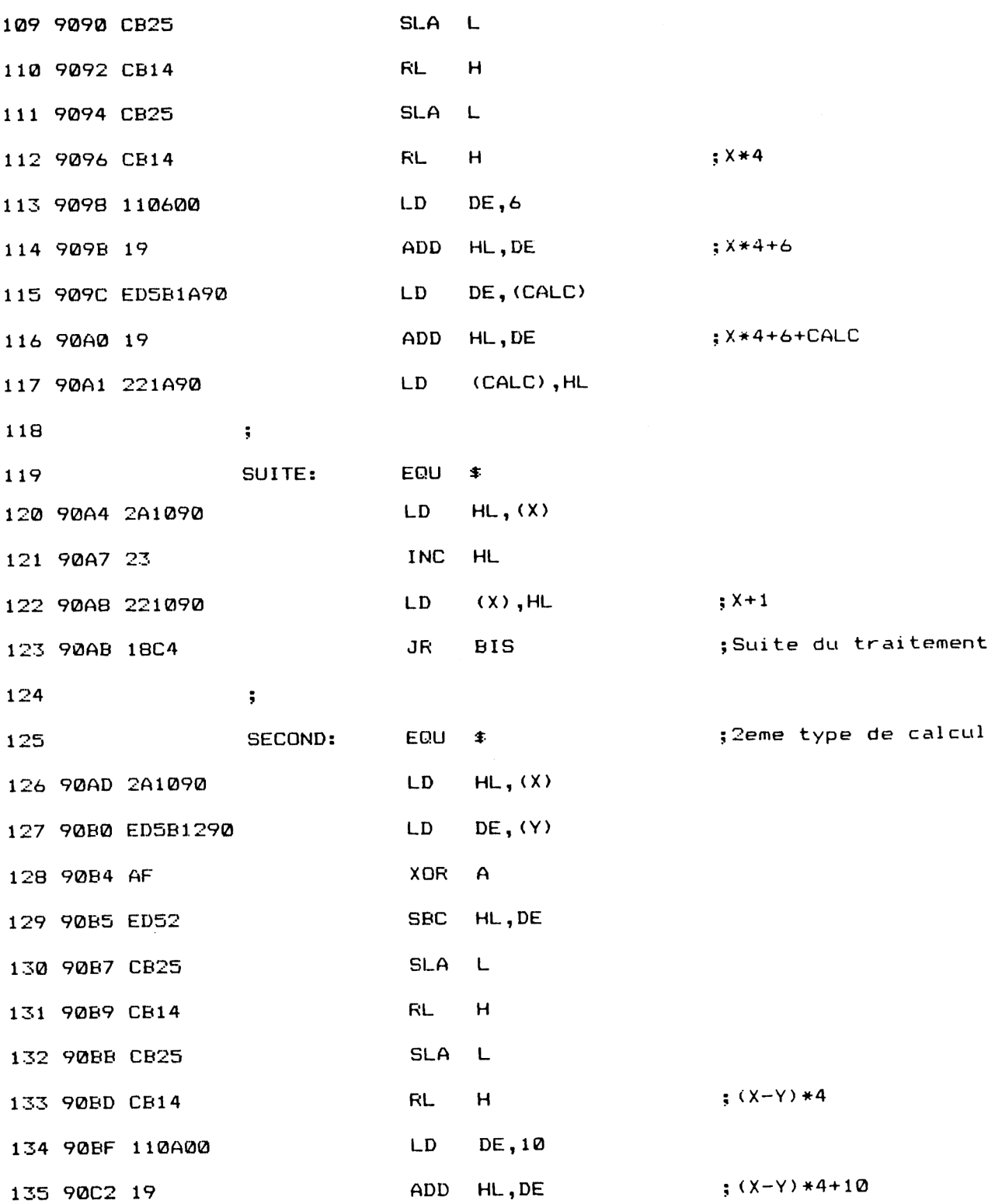

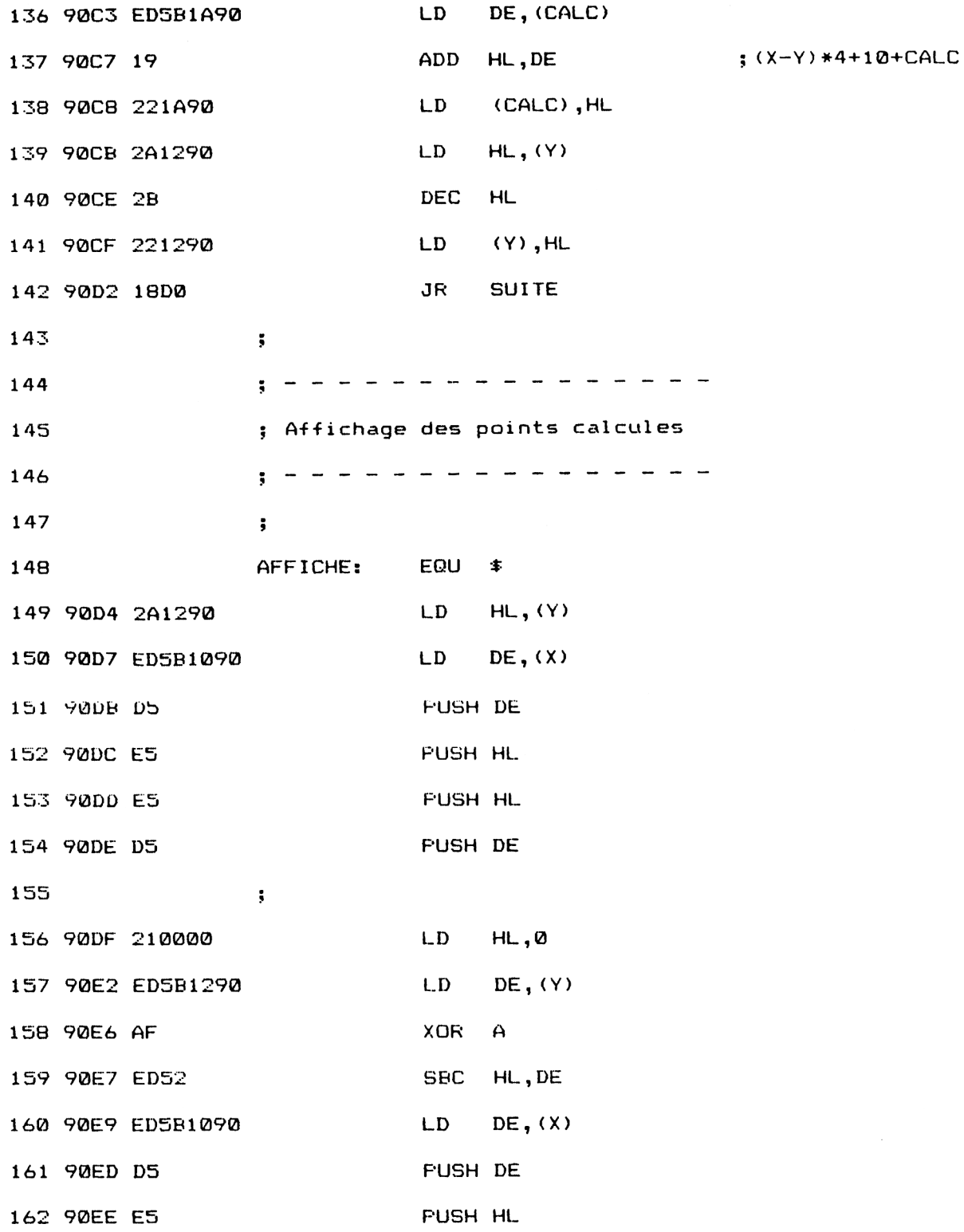

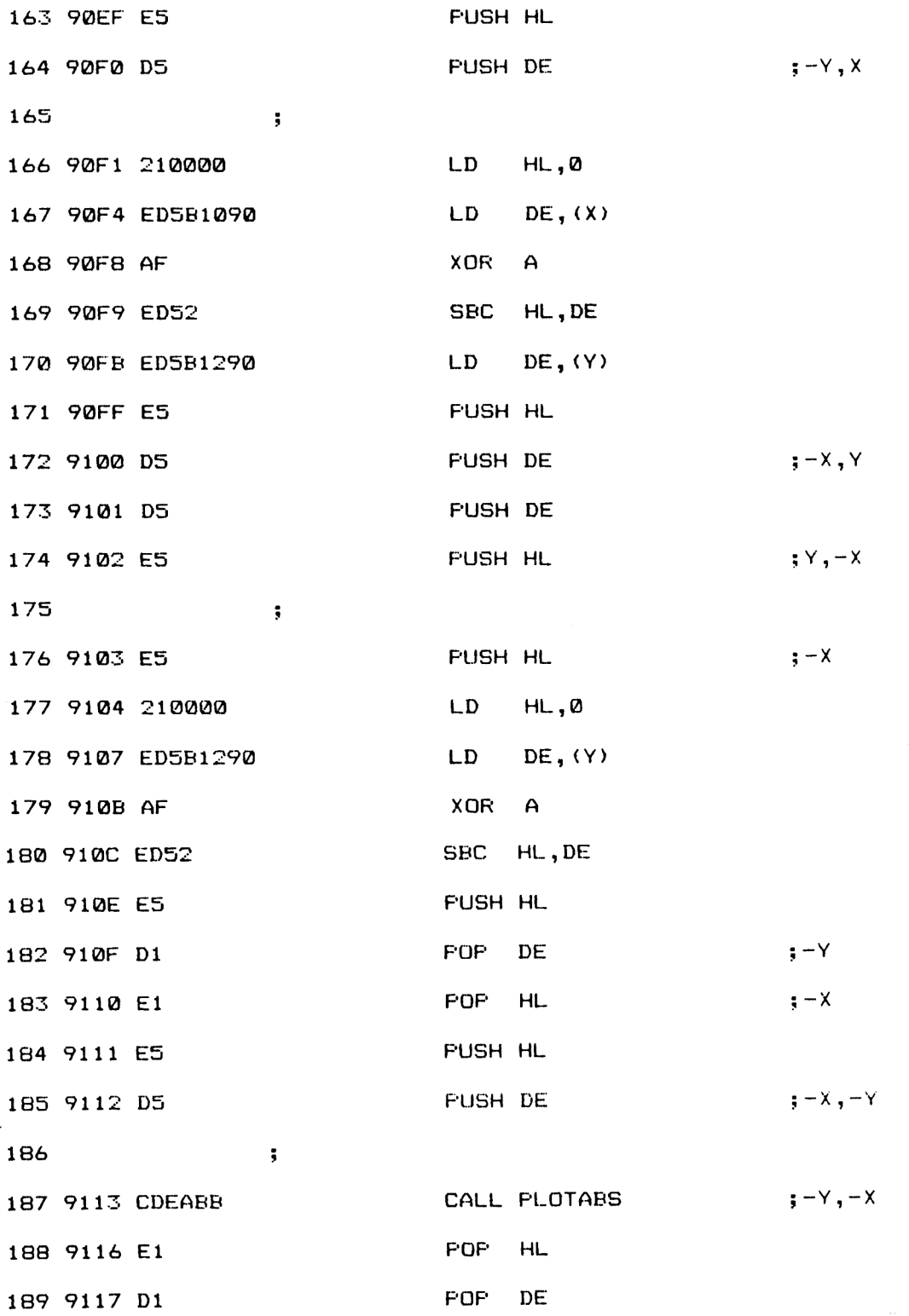

*' Complément*

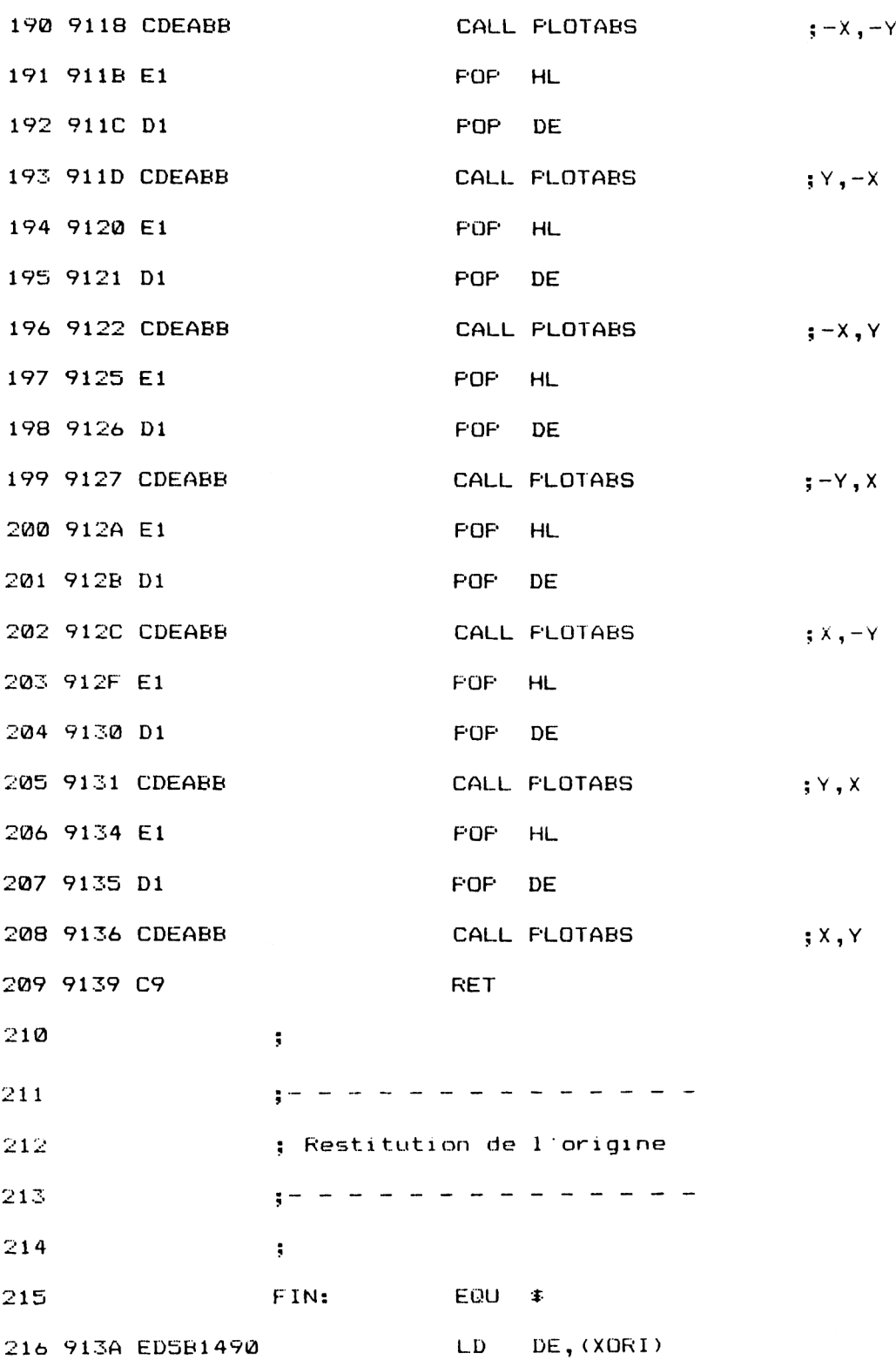

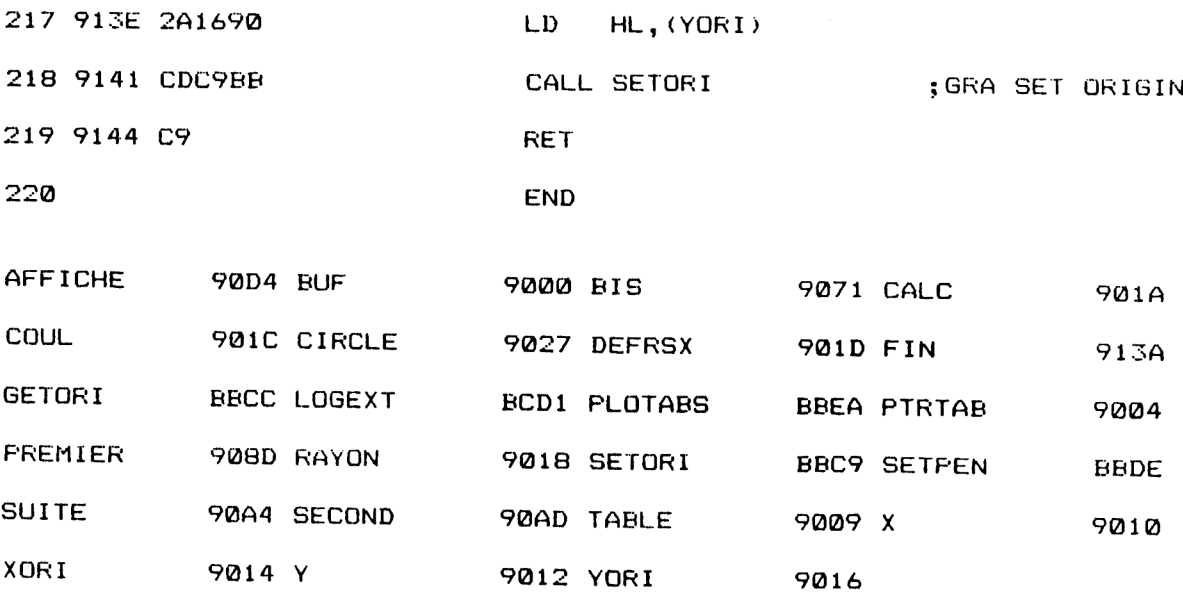

Comme toujours, voici la version chargeur Basic, bien plus pratique à utiliser :

 REM---------------------------------------------------------------------------------------------------- REM Chargeur BASIC de la RSX de trace de cercles REM---------------------------------------------------------------------------------------------------- REM 1040 FOR i=&9000 TO &9144 70 NEXI i 1090 CALL &901D 100 END 1090 CALL &901D<br>1100 END<br>1110 REM ------------------- REM Données du programme de trace REM ---------------- REM 150 DATA FC,A6,4,90,9,90,C3,27,90,43,49,52,43,4C,C5,0 DATA <sup>C</sup>,0,B,0,0,0,0,0,11,0,C,0,2,1,4,90 1160 DATA C,0,8,0,0,0,0,0,0,11,0,C,0,2,1,4,90<br>1170 DATA 21,0,90,CD,D1,BC,C9,DD,7E,0,32,1C,90,DD,66,3 DATA DD, 6E, 2,22,18,90, DD, 66,5, DD, 6E , 4,22,12,90 , DD DATA 66,7,DD,6E,6,22,10,90,CD,CC,BB,ED,53,14,90,22 DATA 16,90,ED,5B,10,90,2A,12,90,CD,C9,BB,21,0,0,22 DATA 10,90,22,1A,90,2A,18,90,22,12,90,3A,IC,90,CD,DE DATA BB,CD,D4,90,2A,10,90,ED,5B,12,90,AF,ED,52,F2,3A DATA 91,2A,1A,90,11,0,0,AF,ED,52,F2,AD,90,2A,10,90 DATA CB,25,CB,14,CB,25,CB,14,11,6,0,19,ED,5B,1A,90 DATA 19,22,1A,90,2A,10,90,23,22,10,90,18,C4,2A,10,90 DATA ED,5B,12,90,AF,ED,52,CB,25,CB,14,CB,25,CB,14,11 DATA A,0,19,ED,SB,1A,90,19,22,1A,90,2A,12,90,2B,22 DATA 12,90,18,D0,2A,12,90,ED,5B,10,90,D5,E5,E5,D5,21 DATA 0,0,ED,5B,12,90,AF,ED,52,ED,5B,10,90,D5,E5,E5 DATA D5,21,0,0,ED,5B,10,90,AF,ED,52,ED,5B,12,90,E5 DATA D5,D5,E5,ES,21,0,0,ED,5B,12,90,AF,ED,52,ES,<sup>D</sup><sup>1</sup> DATA El,ES,DS,CD,EA,BB,El,D1,CD,EA,BB,E1,D1,CD,EA,BB DATA El,D1,CD,EA,BB,E1,DI,CD,EA,BB,El,D1,CD,EA,BB,<sup>E</sup><sup>1</sup> DATA DI,CD,EA,BB,E1,D1,CD,EA,BB,C9,ED,SB,14,90,2A,<sup>16</sup> DATA 90,CD,C9,BB,C9,0,0,0,0,0,0,0,0,0,0,0 READ a\$ a\$=,,8<l,+a^ POKE i, VAL(a\$)

et les données de checksum correspondantes :

81 CB 5A 55 E0 F3 98 C2 63 C5 3E 8E 17 DA 67 A2 2C 62 5A 66 AD

Le petit programme de démonstration suivant montre qu'il est très simple d'utiliser la RSX | CIRCLE :

100 REM ------------------------------110 REM Programme de démonstration 120 REM -----------------------------130 REM 140 MODE <sup>1</sup> 150 FOR 1=1 TO 50  $160$   $X = INT(RND(1) * 600)$ <br> $170$   $Y = INT(RND(1) * 400)$ 170 Y=INT(RND(1)\*400)<br>180 R=INT(RND(1)\*100) 180 R=INT(RND(1)\*100)<br>190 C=INT(RND(1)\*3)+1  $C=INT (RND(1)*3)+1$ <sup>200</sup> ICIROLE,X,Y,R,<sup>C</sup> 210 NEXT I

> Avant de pouvoir utiliser | CIRCLE, il faut bien entendu l'avoir installée, par exemple avec le chargeur Basic précédent.